## JUNIOR LYCEUM ANNUAL EXAMINATIONS 2004

Educational Assessment Unit – Education Division

| FOR  | M 1  | ICT TIME                                                                                                    | : 1h 30min |  |
|------|------|----------------------------------------------------------------------------------------------------|------------|--|
| Name | :    |                                                                                                    | Class:     |  |
|      | Ans  | swer all questions                                                                                                    |            |  |
| 1.   | Unde | derline only ONE correct answer.                                                                                                    | Marks      |  |
|      | i)   | Before storing any data on a floppy disc you should                                                                                                    |            |  |
|      |      | Make a backup copy Format the disk Delete unwanted files Write-protect the disk                                                                                                    | 1          |  |
|      | ii)  | The Head of School needs to <b>send a letter</b> to parents. To do this he wou A database                                                                                                    | ıld use    |  |
|      |      | A spreadsheet A word processor The WordArt program                                                                                                    | 1          |  |
|      | iii) | If you bought an <b>encyclopaedia</b> to be used on a computer, it would prob stored on                                                                                                    | ably be    |  |
|      |      | A floppy disc A hard disk A CD-ROM Magnetic tape                                                                                                    | 1          |  |
|      | iv)  | The quickest way to reach a particular <b>Web Page</b> is  By searching the web  By typing in the full web page add  By sending an email  By clicking the home button                           | lress 1    |  |
|      | v)   | Windows is said to have a <b>GUI</b> . This stands for a  Generic User Input  General User Interface  Generic User Identity  Graphical User Interface                                           | 1          |  |
|      | vi)  | The school tuck-shop would like to keep a <b>record</b> of its <b>sales</b> on the con Which program would be most suitable?  A word processor  A spreadsheet  A database  A desk top publisher | mputer.    |  |

| 2. | (a) | Just take a look at these                                                                 |                                                                                       |
|----|-----|-------------------------------------------------------------------------------------------|---------------------------------------------------------------------------------------|
|    |     | Specifications!                                                                           | A local computer shop has put up this advert. Read through the items and write        |
|    |     | Intel Pentium III CPU                                                                     | the name of the items marked with a ( $\checkmark$ ) in their correct category below. |
|    |     | 128 Mb RAM                                                                                | Input Devices:                                                                        |
|    |     | ✓ 40 Gb Hard drive                                                                        | i1                                                                                    |
|    |     | ✓ 56X CD ROM Drive                                                                        |                                                                                       |
|    |     | ✓ 19" Colour Monitor                                                                      | ii 1                                                                                  |
|    |     | ✓ Speakers & Subwoofer                                                                    | Output Devices:                                                                       |
|    |     | US Robotics 56K Modem                                                                     | iii 1                                                                                 |
|    |     | ✓ USB Keyboard                                                                            | iv 1                                                                                  |
|    |     | ✓ Optical Mouse                                                                           | Permanent Storage Devices:                                                            |
|    |     | Mini Tower Chassis                                                                        | v 1                                                                                   |
|    |     | ✓ Windows XP                                                                              | vi 1                                                                                  |
|    |     | ✓ Microsoft Office XP                                                                     | Operating system software:                                                            |
|    |     |                                                                                           | vii 1                                                                                 |
|    |     | Can you really afford to miss this opportunity?                                           | Application software (programs):                                                      |
|    |     |                                                                                           | viii 1                                                                                |
|    | (b) | Shown below are a number of <b>Wind</b> each icon in the space provided below i) ii) iii) | 2                                                                                     |
|    |     |                                                                                           | 2                                                                                     |
|    |     | iv)                                                                                       | 2                                                                                     |
|    |     | v)                                                                                        | 2                                                                                     |
|    |     | vi)                                                                                       | 2                                                                                     |

3. Ms Marianne is putting the exam marks of her classes in the spreadsheet as shown below.

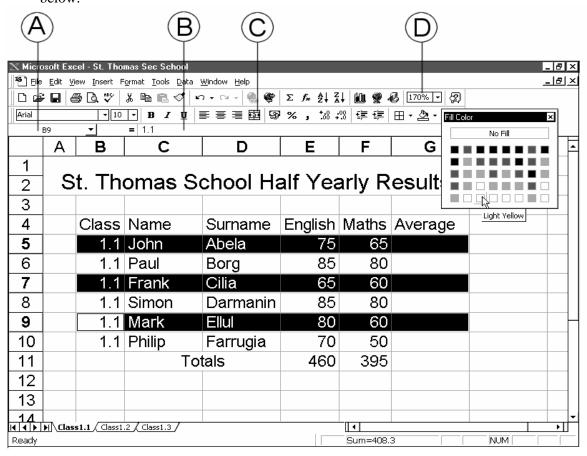

iii) What is the name of her workbook?

How many worksheets does Ms Marianne have?

iv) Write the letter of the button that Ms Marianne used to put the title and the word Totals across a number of cells.

2

v) Ms Marianne has selected three rows and chose the Fill Color button. What will happen once she clicks on a colour e.g. light yellow?

Ms Marianne would like to find the average mark for her students. What is the

In which **cell** should she put the formula for the total marks in English?

vi) How did Ms Marianne **select** parts of rows 5, 7 and 9 together?

formula that she should type for John Abela's average in cell G5?

vii)

Answer the following questions.

4

4

4. Thomas is working on an essay about Clean Water (a picture of his screen is shown below).

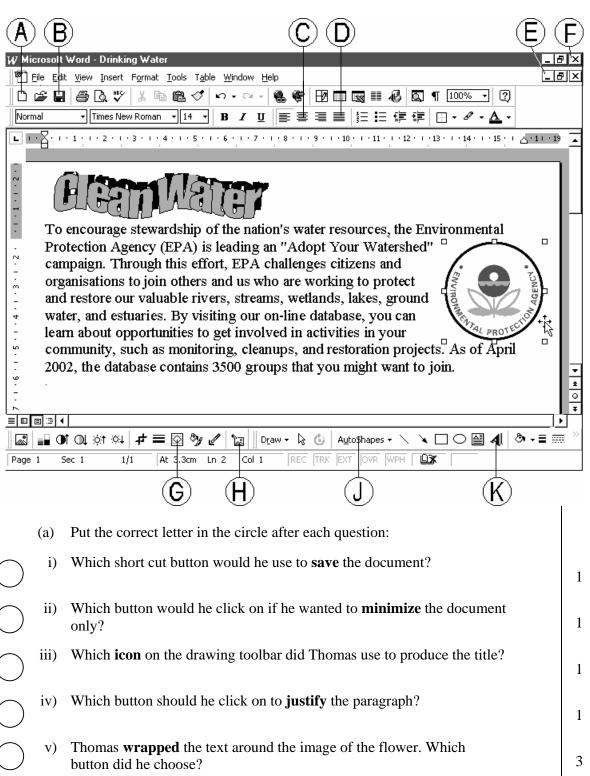

| Thomas al                                                                                        | igned the paragraph to the                                                                                                    |
|--------------------------------------------------------------------------------------------------|----------------------------------------------------------------------------------------------------|
|                                                                                                  |                                                                                                    |
|                                                                                                  | ed to insert a new paragraph after " want to join." (at the end of                                                                                                    |
| the paragra                                                                                      | aph), he would click the mouse at the end and hit                                                                                                    |
| button on t                                                                                      | he keyboard.                                                                                                    |
| The word                                                                                         | <b>processing feature</b> that he used to produce the title Clean Water wa                                                                                                    |
| Γhomas ha                                                                                        | s selected the image of the flower (8 small boxes around the picture                                                                                                    |
| Γο <b>resize</b>                                                                                 | the picture he                                                                                                    |
|                                                                                                  | •                                                                                                    |
| The <b>mous</b>                                                                                  | e <b>pointer</b> changes to $\longleftrightarrow$ when going over the flower image. Th                                                                                          |
| means that                                                                                       | Thomas can                                                                                                    |
|                                                                                                  |                                                                                                    |
|                                                                                                  | dialogue box shown below is set up for printing a document. Studen and answer the questions that follow.                                                                        |
| rint                                                                                             | ? ×                                                                                                    |
| -Printer                                                                                         |                                                                                                    |
|                                                                                                  | Sign deckiet 930c series                                                                                                    |
| <u>N</u> ame:<br>Status:                                                                         |                                                                                                    |
| <u>N</u> ame:<br>Status:<br>Type:                                                                | Idle hp deskjet 930c series                                                                                                    |
| <u>N</u> ame:<br>Status:                                                                         | Idle                                                                                                    |
| <u>N</u> ame:<br>Status:<br>Type:<br>Where:<br>Comment:<br>-Page range-                          | Idle hp deskjet 930c series LPT1:                                                                                                    |
| Name: Status: Type: Where: Comment: Page range- ○ All                                            | Idle hp deskjet 930c series LPT1:  Copies  Number of copies:  5                                                                                                    |
| Name: Status: Type: Where: Comment: Page range- ○ All                                            | Idle hp deskjet 930c series LPT1:                                                                                                    |
| Name: Status: Type: Where: Comment: Page range- O All O Current O Pages: Enter page              | Idle hp deskjet 930c series  LPT1:  Copies  Number of copies:  2-4  numbers and/or page ranges  Copies  V Collate                                                               |
| Name: Status: Type: Where: Comment: Page range- O All O Current O Pages: Enter page              | Idle hp deskjet 930c series LPT1:  Copies  Number of copies:  Selection  Collate                                                                                                |
| Name: Status: Type: Where: Comment: Page range  All Courrent Pages: Enter page separated b       | Idle hp deskjet 930c series  LPT1:  Copies  Number of copies:  2-4  numbers and/or page ranges  Copies  V Collate                                                               |
| Name: Status: Type: Where: Comment: Page range- O All O Current Pages: Enter page separated b    | Idle hp deskjet 930c series LPT1:  Copies  Number of copies:  2-4  numbers and/or page ranges y commas. For example, 1,3,5–12                                                   |
| Name: Status: Type: Where: Comment: Page range- ○ All ○ Current ② Pages: Enter page separated be | Idle hp deskjet 930c series LPT1:  Copies  Number of copies:  2-4  numbers and/or page ranges y commas. For example, 1,3,5–12  Document  Print:  All pages in range  OK  Cancel |
| Name: Status: Type: Where: Comment: Page range- ○ All ○ Current ② Pages: Enter page separated be | Idle hp deskjet 930c series LPT1:  Copies  Number of copies:  2-4  numbers and/or page ranges y commas. For example, 1,3,5–12  Print: All pages in range                        |
| Name: Status: Type: Where: Comment: Page range- All Comment: Pages: Enter page separated be      | Idle hp deskjet 930c series LPT1:  Copies  Number of copies:  2-4  numbers and/or page ranges y commas. For example, 1,3,5–12  Document  Print:  All pages in range  OK  Cancel |

5. (a) Martin designed the picture shown below using the Paint program. The toolbox he used is shown besides the picture.

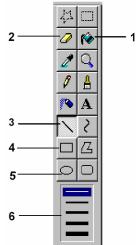

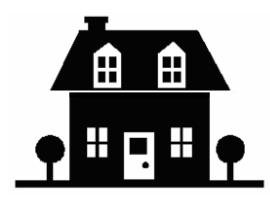

In the space provided write down the number of the tool he used to do the following (the first has been done for you):

- i) Draw the **side** of the roof
- ii) Draw the **front** of the house
- iii) Draw the top part of the trees
- iv) Fill the house with colour
- v) Change the **thickness** of a line
- vi) **Erase** any mistakes
- (b) Martin wishes to save the picture with the filename *House* on a floppy disk. The steps he must carry out (NOT in the correct order) are shown on the right.

Write the steps in the correct order below.

3

1

1

1

1

1

1

1

1

1

1

- Click the save button
- Click File on the menu bar
- Choose Save as
- Choose 3 ½ Floppy drive in dialogue box
- Enter the filename *House* in dialogue box

| i)   |  |
|------|--|
| ii)  |  |
| iii) |  |
| iv)  |  |
| v)   |  |

(c) Describe briefly why the following **paint tools** are used.

i) 2

ii) 2

iii) 2

1

6. (a) Luke is using the browser shown below to surf the Internet. Complete the questions below.

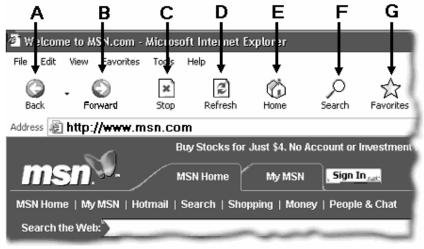

- i) The **Browser** shown is called \_\_\_\_\_
- ii) After visiting a web-page, Luke decided to **return** to the previous page that he visited. Which button does he use to do this? \_\_\_\_\_\_
- iii) Luke's sister, Rose, wants to go to the **homepage** set in their browser. Which button from the above diagram does she choose? \_\_\_\_\_\_
- iv) After opening the homepage, Rose wants to browse through the **Favourites** folder. Which button from the browser does she use?
- (b) Here is your E-Mail program.

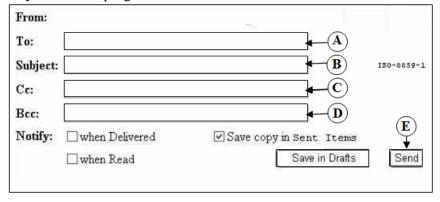

2

2

2

2

|            |                                                                                                    |                      | •.•             |         |          |
|------------|----------------------------------------------------------------------------------------------------|----------------------|-----------------|---------|----------|
| i)         | Here is where I write the <b>subject</b> of the E-Mai                                                                                                    | l I am wı            | rıtıng.         |         |          |
| ii)        | Here is where I click to send the E-Mail                                                                                                    |                      |                 |         |          |
| iii)       | Here is where I write the E-Mail address                                                                                                    |                      |                 |         |          |
| Com        | nplete the following sentences:                                                                                                    |                      |                 |         |          |
| iv)        | When you get a <b>Paper-Clip</b> icon in your you have an                                                                                                    | email it 1           | means t         | hat     |          |
| v)         | Which <b>mailbox</b> do you open in your email acc                                                                                                    | count to c           | check fo        | or      |          |
|            | new emails?                                                                                                    |                      |                 |         |          |
| vi)        | Before accessing your E-Mail account you have                                                                                                    | e to <b>ent</b> e    | e <b>r</b> your |         |          |
|            | name and                                                                                                    |                      | ·               |         |          |
| vii)       | From the section you can char                                                                                                    | nge your             | Passw           | ord.    |          |
|            |                                                                                                    |                      |                 |         |          |
| (a)        | Read the statements below and decide whether                                                                                                    | er they ar           | re true (       | or fals | se by pu |
| (4)        | a ( $\checkmark$ ) in the appropriate box.                                                                                                    | J                    |                 |         | T        |
| (u)        |                                                                                                    | j                    | Т               | rue     | False    |
| (4)        |                                                                                                    |                      | Т               | rue     | False    |
|            | a $(\checkmark)$ in the appropriate box.                                                                                                    |                      | Т               | rue     | False    |
|            | <ul><li>a (✓) in the appropriate box.</li><li>i) A <b>folder</b> can contain other folders</li></ul>                                                                                                    |                      | T               | rue     | False    |
|            | <ul> <li>a (✓) in the appropriate box.</li> <li>i) A <b>folder</b> can contain other folders</li> <li>ii) A <b>file</b> can contain a folder</li> </ul>                                                                                                    |                      | T               | rue     | False    |
|            | <ul> <li>i) A folder can contain other folders</li> <li>ii) A file can contain a folder</li> <li>iii) The hard disk is usually called Drive C</li> </ul>                                                                                                    |                      | T               | rue     | False    |
| (b)        | <ul> <li>i) A folder can contain other folders</li> <li>ii) A file can contain a folder</li> <li>iii) The hard disk is usually called Drive C</li> <li>iv) A folder can contain up to 4 files</li> </ul>                                                                                                    | keyboard             | l. Place        |         |          |
| • •        | <ul> <li>i) A folder can contain other folders</li> <li>ii) A file can contain a folder</li> <li>iii) The hard disk is usually called Drive C</li> <li>iv) A folder can contain up to 4 files</li> <li>v) Files and folders form a directory tree</li> </ul> The following keys are found on a computer I                                                                                                    | keyboard             | l. Place        | e the   |          |
| • •        | <ul> <li>i) A folder can contain other folders</li> <li>ii) A file can contain a folder</li> <li>iii) The hard disk is usually called Drive C</li> <li>iv) A folder can contain up to 4 files</li> <li>v) Files and folders form a directory tree</li> <li>The following keys are found on a computer lin the correct boxes to show which key is used</li> </ul>                                                                                                    | keyboard<br>for each | l. Place        | e the   | words be |
| • •        | <ul> <li>i) A folder can contain other folders</li> <li>ii) A file can contain a folder</li> <li>iii) The hard disk is usually called Drive C</li> <li>iv) A folder can contain up to 4 files</li> <li>v) Files and folders form a directory tree</li> <li>The following keys are found on a computer lin the correct boxes to show which key is used</li> </ul>                                                                                                    | keyboard<br>for each | l. Place        | e the   | words be |
| (b)        | <ul> <li>i) A folder can contain other folders</li> <li>ii) A file can contain a folder</li> <li>iii) The hard disk is usually called Drive C</li> <li>iv) A folder can contain up to 4 files</li> <li>v) Files and folders form a directory tree</li> <li>The following keys are found on a computer I in the correct boxes to show which key is used</li> <li>Backspace Shift Delete</li> </ul>                                                                                  | keyboard<br>for each | l. Place        | e the   | words be |
| (b)<br>i)  | <ul> <li>i) A folder can contain other folders</li> <li>ii) A file can contain a folder</li> <li>iii) The hard disk is usually called Drive C</li> <li>iv) A folder can contain up to 4 files</li> <li>v) Files and folders form a directory tree</li> <li>The following keys are found on a computer in the correct boxes to show which key is used</li> <li>Backspace Shift Delete</li> <li>Starts a fresh line</li> </ul>                                                       | keyboard<br>for each | l. Place        | e the   | words be |
| (b) i) ii) | <ul> <li>i) A folder can contain other folders</li> <li>ii) A file can contain a folder</li> <li>iii) The hard disk is usually called Drive C</li> <li>iv) A folder can contain up to 4 files</li> <li>v) Files and folders form a directory tree</li> <li>The following keys are found on a computer in the correct boxes to show which key is used</li> <li>Backspace Shift Delete</li> <li>Starts a fresh line</li> <li>Erases characters to the right of the cursor</li> </ul> | keyboard<br>for each | l. Place        | e the   | words be |